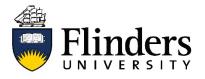

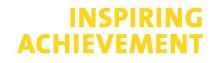

# Translating search queries in multiple databases

### Creating a master search.

A master search is used to translate your query into various databases. Each database works differently. The master search is your "blueprint"

- 1. Copy and print the search history box from Medline or PsycINFO into MS Excel
- 2. Delete Column A (search line numbers) and Column C (result numbers).
- 3. Copy the new Column A into Column B on your spreadsheet. Column B will be your Master search.
- 4. On your Master Search (Column B) remove the search field at the end of text word search lines, for example .tw,kw
- 5. Add double quotes around phrases (two words or more), including hyphenated

terms

- 6. Change all lowercase 'or' to uppercase 'OR'.
- 7. Combine each concept with AND
- 8. See example on page 2.

The search example is in response to the question:

"How does body weight affect the psychological well-being of teenage girls?" \*\*\*

please note that this is a simplified search for illustrative purposes.

| #  | Medline                                                                                                    | Master Search                                                                                                    |
|----|----------------------------------------------------------------------------------------------------|----------------------------------------------------------------------------------------------------|
| 1  | body weight changes/ or weight gain/ or weight loss/ or<br>overweight/ or obesity/ or thinness/ or body mass<br>index/                 | body weight changes/ or weight<br>gain/ or weight loss/ or overweight/<br>or obesity/ or thinness/ or body<br>mass index/          |
| 2  | ("Weight gain" or "Weight loss" or "Weight status" or<br>Obesity or BMI or "Body Mass Index" or "Body weight"<br>or Overweight).tw,kf. | ("Weight gain" OR "Weight loss" OR<br>"Weight status" OR Obesity OR BMI<br>OR "Body Mass Index" OR "Body<br>weight" OR Overweight) |
| 3  | or/1-2                                                                                                    | 1 OR 2                                                                                                    |
| 4  | self concept/ or body image/ or self efficacy/ or Self-<br>Assessment/                                                                 | self concept/ or body image/ or self<br>efficacy/ or Self-Assessment/                                                              |
| 5  | (Self adj2 (status or concept or perception or esteem or acceptance or efficacy)).tw,kf.                                               | (Self adj2 (status OR concept OR<br>perception OR esteem OR<br>acceptance OR efficacy))                                            |
| 6  | or/4-5                                                                                                    | 4 OR 5                                                                                                    |
| 7  | Adolescent/                                                                                                    | Adolescent/                                                                                                    |
| 8  | (adolescen* or youth* or teenage*).tw,kf.                                                                                              | (adolescen* OR youth* OR<br>teenage*)                                                                                              |
| 9  | or/7-8                                                                                                    | 7 OR 8                                                                                                    |
| 10 | Female/                                                                                                    | Female/                                                                                                    |
| 11 | (girl* or female*).tw,kf.                                                                                                    | (girl* OR female*)                                                                                                    |
| 12 | or/10-11                                                                                                    | 10 OR 11                                                                                                    |
| 13 | 3 and 6 and 9 and 12                                                                                                    | 3 AND 6 AND 9 AND 12                                                                                                    |

## **Textword Databases**

### Scopus

# Copy your master search into a new column/section named Scopus in Excel/word.

1.Change adjacency (adjx) to W/x (reducing the adjacency by 1 e.g. adj3 becomes W/2)

2.Change ? wildcards to \*

| 2 |   |
|---|---|
| 3 | • |

| #        | Master Search                                                                                                    | Scopus                                                                                                    |
|----------|----------------------------------------------------------------------------------------------------|----------------------------------------------------------------------------------------------------|
|          | body weight changes/ or weight gain/ or<br>weight loss/ or overweight/ or obesity/                                                                                     |                                                                                                    |
| 2        | or thinness/ or body mass index/<br>("Weight gain" OR "Weight loss" OR<br>"Weight status" OR Obesity OR BMI OR<br>"Body Mass Index" OR "Body weight" OR<br>Overweight) | NA<br>("Weight gain" OR "Weight loss" OR "Weight<br>status" OR Obesity OR BMI OR "Body Mass<br>Index" OR "Body weight" OR Overweight) |
| 3        | 1 OR 2                                                                                                    | NA                                                                                                    |
| 4        | self concept/ or body image/ or self<br>efficacy/ or Self-Assessment/<br>(Self adj2 (status OR concept OR                                                              | NA                                                                                                    |
| 5        | perception OR esteem OR acceptance<br>OR efficacy))                                                                                                    | (Self W/1 (status OR concept OR perception<br>OR esteem OR acceptance OR efficacy))                                                   |
| 6        | 4 OR 5                                                                                                    | NA                                                                                                    |
| 7        | Adolescent/                                                                                                    | NA                                                                                                    |
| 8        | (adolescen* OR youth* OR teenage*)                                                                                                    | (adolescen* OR youth* OR teenage*)                                                                                                    |
| 9        | 7 OR 8                                                                                                    | NA                                                                                                    |
| 10       | Female/                                                                                                    | NA                                                                                                    |
| 11<br>12 | (girl* OR female*)<br>10 OR 11                                                                                                    | (girl* OR female*)                                                                                                    |
|          |                                                                                                    | NA                                                                                                    |
| 13       | 3 AND 6 AND 9 AND 12                                                                                                    |                                                                                                    |

4. Put each concept search string on a separate line combining each with AND using

drop down menu at left hand side.

| Scopus |                                                                                                    |                                   | Search                  |
|--------|----------------------------------------------------------------------------------------------------|-----------------------------------|-------------------------|
|        | Document search                                                                                                    |                                   |                         |
|        |                                                                                                    |                                   |                         |
|        | Documents Authors Affiliations Advanced                                                                                      |                                   |                         |
|        | Search<br>Desity OR BMI OR "Body Mass Index" OR "Body weight" OR Overweight) ×<br>E.g., "Cognitive architectures" AND robots | Article title, Abstract, Keywords | <ul><li>✓ +</li></ul>   |
|        | AND                                                                                                    |                                   |                         |
|        | Search<br>(status OR concept OR perception OR esteem OR acceptance OR efficacy)) ×                                           | Article title, Abstract, Keywords | <ul><li>✓ - +</li></ul> |
|        | AND                                                                                                    |                                   |                         |
|        | Search<br>(adolescen* OR youth* OR teenage*) ×                                                                               | Article title, Abstract, Keywords | <ul><li>✓ − +</li></ul> |
|        | AND                                                                                                    |                                   |                         |
|        | Search<br>(cicl* OP famale*)                                                                                                 | Article title, Abstract, Keywords | <ul><li>✓ − +</li></ul> |
|        | (girl* OR female*) ×<br>> Limit                                                                                              |                                   |                         |
|        |                                                                                                    | Reset form Sea                    | rch Q                   |

### Web of Science

- 1. Change adjacency (adjx) to NEAR/x
- 2.Change wildcard ? to \$
- 3. Select the appropriate field code from the right hand side of the line entry eg Topic
- 4.Put each concept search string on a separate line create more lines by clicking "add row".
- 5. Combining each line with AND using drop down menu on the left of each row.

|              |                                                                  | Tools 🚽        | Searches and a             |
|--------------|------------------------------------------------------------------|----------------|----------------------------|
| We're buildi | ng the new Web of Science.                                       |                |                            |
| Select a dat | abase Web of Science Core Collection 💌                           |                |                            |
| Basic Search | Author Search Cited Reference Search Advanced Search St          | ructure Search |                            |
| " OR Obesit  | ty OR BMI OR "Body Mass Index" OR "Body weight" OR Overweight) 🕄 | Торіс          | •                          |
| And 👻        | (Self NEAR/1 (status OR concept OR perception OR esteem OR act   | Торіс          | •                          |
| And 👻        | (adolescen* OR youth* OR teenage*)                               | Торіс          | -                          |
|              | (girl* OR female*)                                               | Торіс          | <ul> <li>Search</li> </ul> |
| And 👻        |                                                                  | + Add row      |                            |

### ProQuest

- 1. Change adjacency (adjx) to NEAR/x
- 2.Change wildcard ? to \$
- 3.Replace \$ with \* unless \$ indicates single character end truncation. In this case, spell out truncation.
- 4.Go to Advanced Search
- 5. Paste each concept textword search string on a separate line
- 6. Select the appropriate field code from the right hand side of the line entry eg NOFT

Note: In ProQuest NOFT is the closest to Tile/abstract/keywords

- 7. Combine concept lines with AND located between the search lines
- 8. Click on Search to view results

| roQuest            |             | Access provided by<br>FLINDERS UNIVERSITY OF SOUTH AU                                | JSTRALI/ | A                                |   |
|--------------------|-------------|--------------------------------------------------------------------------------------|----------|----------------------------------|---|
| ic Search Adva     | nced Search | Publications Browse Databases (18)                                                   |          |                                  |   |
| Adva               | nced        | Search Command Line Thesaurus Field codes Search tips                                |          |                                  |   |
| ("Weigh<br>OR Over |             | eight loss" OR "Weight status" OR Obesity OR BMI OR "Body Mass Index" OR "Body weigh | t" in    | Anywhere except full text – NOFT |   |
| AND                | ¥           | (Self NEAR/1 (status OR concept OR perception OR esteem OR acceptance OR efficac     | y)) in   | Anywhere except full text - NOFT |   |
| AND                | Ŷ           | (adolescen* OR youth* OR teenage*)                                                   | in       | Anywhere except full text - NOFT |   |
| AND                | 2<br>2<br>2 | (girl* OR female*)                                                                   | in       | Anywhere except full text – NOFT |   |
| O Add a            | ow 🗢 Ren    | nove a row                                                                           |          |                                  |   |
| Limit to:          | Full text   | Peer reviewed                                                                        |          |                                  |   |
| Publicat           | on date:    | All dates v                                                                          |          |                                  |   |
|                    |             |                                                                                      |          | Search                           | 1 |

### **Subject Heading Databases**

# CINAHL

- 1. Find and search on subject headings for the first concept. CINAHL, like Medline, maps to the closest subject heading.
- 2.Enter the first concept textword search string in both the first and second search lines
- 3. Choose TI Title from the drop down menu at right ("Select a Field") for the first line, and AB Abstract for the second

4. Change Boolean operator to OR (drop down box) and run the search

| New Search Publ | Cations CINAHL Subject Headings Cited References Indexes                                                      |                                                                        |
|-----------------|----------------------------------------------------------------------------------------------------|------------------------------------------------------------------------|
| - UNIVERSI      | BMI OR "Body Mass Index" OR "Body weight" OR                                                                  | t Overweight) <b>17 Title -</b> Search                                 |
|                 | OR - 3ody Mass Index" OR "Body weight" OR Ove                                                                 | erweight) AB Abstract - Clear ?                                        |
|                 | AND -                                                                                                    | Select a Field (optional) -                                            |
| Search History  | Basic Search Advanced Search Search History - Alerts Retrieve Searches Retrieve Alerts Save Searches / Alerts |                                                                        |
| Select / desele | t all Search with AND Search with OR Delete Searches                                                          | Subject                                                                |
| Search B        | search Terms                                                                                                  | headings options                                                       |
| 🗌 S1 [          | MH "Body Weight") OR (MH "Body Weight Changes") OR (MH "Body Mas                                              | Expanders - Apply equivalent subjects<br>Search modes - Boolean/Phrase |

5. Combine the subject heading search set with the textword search set using OR

|       |                                                                                 |                                                                                                    |                                                                       | Se                                  | elect a Field (optional) - | Search                                                           |
|-------|---------------------------------------------------------------------------------|----------------------------------------------------------------------------------------------------|-----------------------------------------------------------------------|-------------------------------------|----------------------------|------------------------------------------------------------------|
|       |                                                                                 | AND -                                                                                                  |                                                                       | Se                                  | elect a Field (optional) + | Clear ?                                                          |
|       |                                                                                 | AND -                                                                                                  |                                                                       | Se                                  | elect a Field (optional) - | $\oplus$ $\bigcirc$                                              |
|       | ch History/Ale                                                                  |                                                                                                    | atrieve Alerte Save (                                                 | earches / Alerts                    |                            |                                                                  |
| nt Se | earch History R<br>elect / deselect al<br>Search Sear                           | etrieve Searches Re                                                                                    | Search with OR                                                        | earches / Alerts<br>Delete Searches | Search Op                  | ptions                                                           |
| nt Se | earch History R<br>elect / deselect al<br>Search Sear<br>ID#<br>S2 S1 T<br>Mass | etrieve Searches Ro<br>Search with AND<br>Ch Terms<br>I ( ("Weight gain" OR "<br>I ndex" OR "Body weig | Search with OR<br>Weight loss" OR "Weight<br>int" OR Overweight) ) of |                                     | OR "Body Expanders         | otions<br>5 - Apply equivalent subjects<br>odes - Boolean/Phrase |

6. Repeat this for each concept search string.